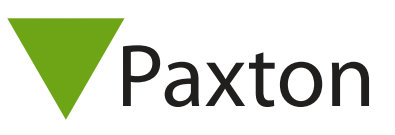

## Connecting an HID ProxPro reader to Net2

## Overview

The reader is supplied either wired or with screw terminals. The output from the reader can be either Wiegand or Clock & Data depending on the dip switch settings and the bit output from the reader is dependant on the card encoding used. This should be confirmed with HID if unknown, to ensure the correct settings are applied in the Net2 software.

To configure the LED setting, open the Net2 server configuration utility and on the 'General' tab, check the 'Display reader LED's in OEM style' box.

If the option is not available, please contact Technical support for further advice.

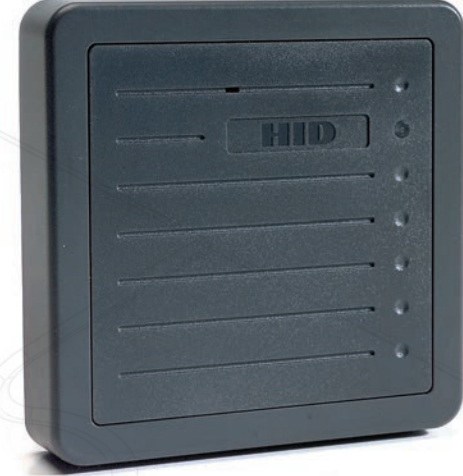

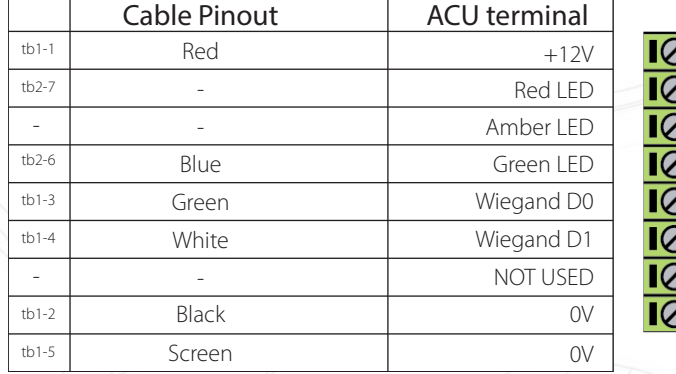

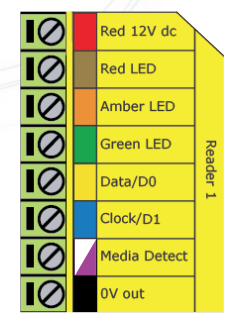

## Ensure any unused wires are safely terminated.

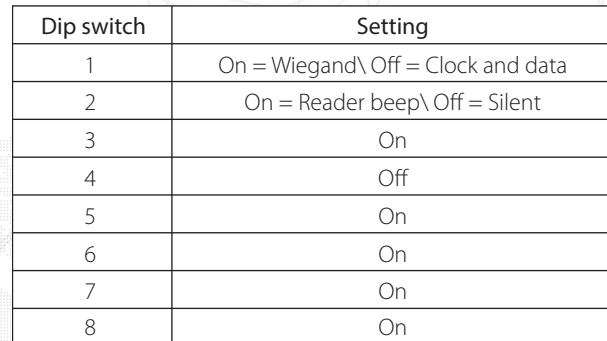

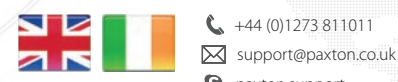

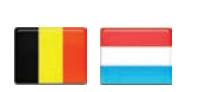

 $\leftarrow +32 (0)78485147$ **S** paxton.benelux.support support@paxton-benelux.com

 $\leftarrow$  +44 (0)1273 811011

**S** paxton.support

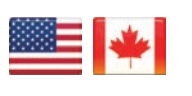

 $\binom{4}{1}$  +1(800) 672-7298 **S** usapaxton.support supportUS@paxton-access.com

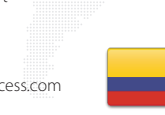

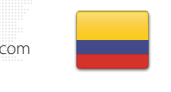

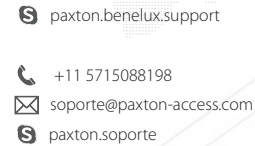

+49 (0) 251 2080 6900

**S** paxton.gmbh.support support@paxton-gmbh.de

 $\mathfrak{c}$ .

 $\mathfrak{C}$ 

+31 (0)76 3333 999

support@paxton-benelux.com

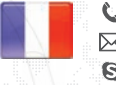

- +33 (0)157 329356 support@paxtonaccess.fr
- **S** paxton.support
- $427 (0)21 4276691$
- **9** paxton.support Support@paxtonaccess.co.za
- 

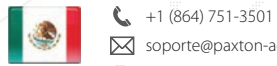

- soporte@paxton-access.com
- **Q** paxton.soporte

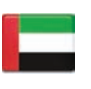

 8000 3570 3783 ¢. S support@paxtonaccess.ae **S** paxton.support

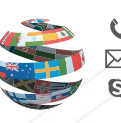

+44 (0)1273 811011 **S** paxton.support Support@paxton.co.uk